# Podešavanja štampe opomene

Zadnja sprememba 26/11/2019 8:43 am CET

Pre uređivanja štampe morate imati uređena **podešavanja štampe**.

Ako promenite opšta podešavanja, promena će biti vidiljiva na novim dokumentima.

Ako želite da se promena vidi i na prethodnim dokumentima. Prilikom štampanja program će uzeti u obzir nova podešavanja štampe.

Podešavanja za štampanje opomena možemo uređivati u ෑගු **Podešavanja organizacije> Podešavanje štampe** gde na jednom mestu uređujemo ispise za sva dokumenta, takođe podešavanja štampe možemo da uređujemo **pri**

**samom štampanju opomene.**

Možemo napraviti različite uzorke za štampanje, na primer "1. opomena", "2. opomena", opomene na različitim jezicima...

Nov uzorak štampe pravimo na dugme +Nov.

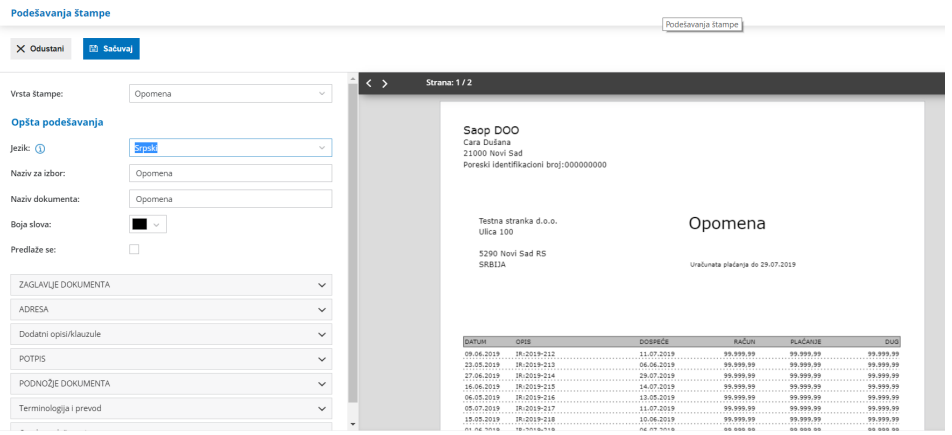

1 **Naziv za izbor:** izme uzorka, koji se prikazuje na padajućoj listi "Vrsta štampe" 2 **Naziv dokumenta:** naziv koji se ispisuje na dokumentu (na primer 1. opomena)

# Elementi, koje biramo iz op**š**tih pode**š**avanja **š**tampe :

## **ZAGLAVLJE DOKUMENTA**

**Koristi:** određujete kako će se štampati zaglavlje (prikaz teksta, prikaz slike..)

**Upotrebi:** određuje kako će se štampati zaglavlje na prvoj i sledećim stranicama.

### **ADRESA**

**Postavljanje:** određujete gde će na ispisu računa biti pozicionirana adresa kupca, na levoj ili desnoj strani papira.

#### **DODATNI OPISI/KLAUZULE**

**Opis iznad:** određujete šta će se štampati između naslova i sadržaja dokumenta.

**Opis ispod;** određujete šta će se štampati između sadržaja i zaglavlja dokumenta.

#### **POTPIS**

**Upotrebi:** određujete da li će se na štampanoj opomeni pokazati

i potpis koji ste podesili u Opštim podešavanjima

# **PODNOŽJE DOKUMENTA**

**Koristi:** određujete kako će se štampati podnožja (prikaz teksta, prikaz slike ili razdaljinu od gornjeg ruba,, koji ste odredili u Osnovnim podešavanjima štampe).

**Upotrebi:** određujete kako će se štampati zaglavnje na prvoj, sledećim stranicama i poslednjoj stranici.

#### **TERMINOLOGIJA I PREVOD**

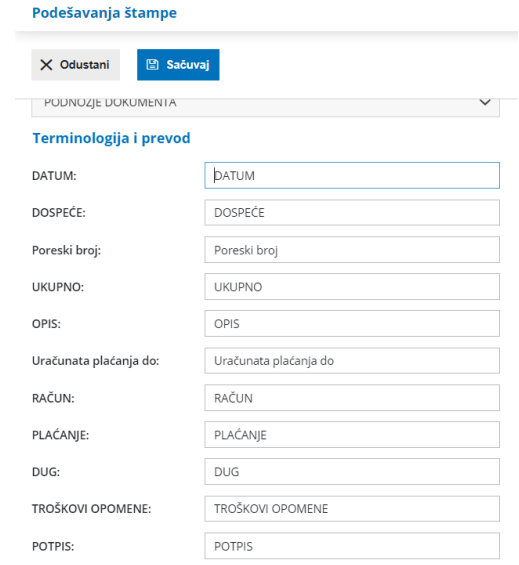

# **OSTALA PODEŠAVANJA**

#### Ostala podešavanja

v Štampa adrese Minimax